Crésus Lohnbuchhaltung

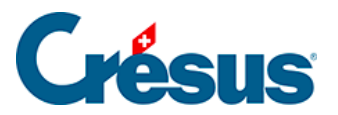

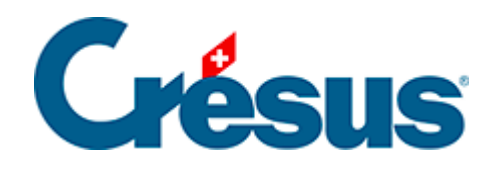

## **Crésus Lohnbuchhaltung**

## [30.6.7 - Alphanumerisches Feld](#page-2-0)

<span id="page-2-0"></span>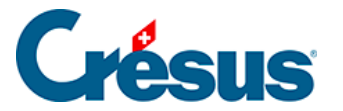

## **30.6.7 - Alphanumerisches Feld**

Mit dem Werkzeug **bib** kann ein alphanumerisches Feld eingefügt werden. Es kann sich dabei z. B. um den Namen eines Angestellten, seine AHV-Nummer, seine Adresse oder die Adresse des Unternehmens handeln.

Verwenden Sie die Drop-down-Liste in der Symbolleiste, um das Feld auszuwählen, dann zeichnen Sie mit der Maus das Rechteck, welches das Feld enthalten soll. Befindet sich das gesuchte Feld nicht in der Drop-down-Liste, aktivieren Sie unterhalb der Liste das Kästchen «Andere». Die Maske zeigt daraufhin alle Felder an. Sie können einen Teil des Feldnamens eintippen und für die Verfeinerung der Suche die Optionen verwenden.

Eigenschaften (§28.7 Les caractéristiques): Ausrichtung, Erscheinungsbild, Schriftart.